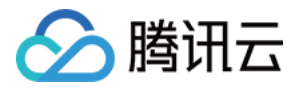

# **Prometheus** 监控服务 常见问题 产品⽂档

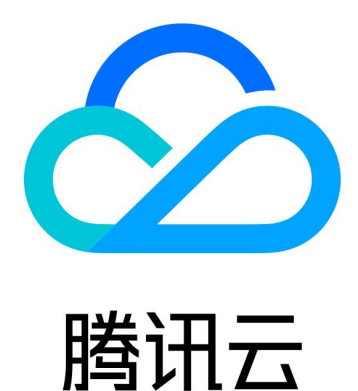

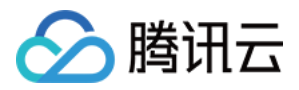

【版权声明】

©2013-2024 腾讯云版权所有

本文档著作权归腾讯云单独所有,未经腾讯云事先书面许可,任何主体不得以任何形式复制、修改、抄袭、传播全 部或部分本⽂档内容。

【商标声明】

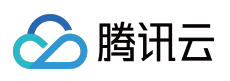

及其它腾讯云服务相关的商标均为腾讯云计算(北京)有限责任公司及其关联公司所有。本文档涉及的第三方主体 的商标,依法由权利人所有。

【服务声明】

本文档意在向客户介绍腾讯云全部或部分产品、服务的当时的整体概况,部分产品、服务的内容可能有所调整。您 所购买的腾讯云产品、服务的种类、服务标准等应由您与腾讯云之间的商业合同约定,除非双方另有约定,否则, 腾讯云对本⽂档内容不做任何明⽰或模式的承诺或保证。

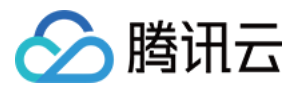

### 文档目录

常见问题 [集成容器服务相关](#page-3-1) [产品咨询](#page-4-0) 使用&[技术问题](#page-5-0) [其他问题](#page-8-0)

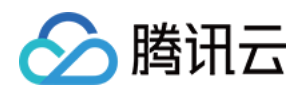

# <span id="page-3-1"></span><span id="page-3-0"></span>常见问题 集成容器服务相关

最近更新时间:2024-01-29 15:55:14

#### ⽆法从内⽹访问容器服务 **TKE** 集群?

在安装 Agent 时,需要通过内网访问容器服务,如果对应的容器服务集群未打开内网访问将会导致安装失败,可以 通过如下步骤指引进行解决:

1. 登录 [容器服务控制台](https://console.tencentcloud.com/tke2/cluster?rid=1), 选择对应地域下的容器集群。

2. 在基本信息 > 集群**APIServer**信息下开启内⽹访问。

#### **kube-proxy** 采集⽬标状态全部为 **DOWN**,该如何解决?

TKE 中 kube-proxy 未指定启动参数 --metrics-bind-address, 而 metrics 服务默认监听地址为127.0.0.1, 因此 Agent 无法根据 POD IP 拉取到 metrics, 可通过如下步骤指引进行解决:

1. 登录 [容器服务控制台](https://console.tencentcloud.com/tke2/cluster?rid=1), 选择对应地域下的容器集群。

2. 在基本信息 > 集群**APIServer**信息 > 通过**Kubectl**连接**Kubernetes**集群操作说明根据指引设置 kubectl。

3. 执行命令 kubectl edit ds kube-proxy -n kube-system, 在

spec.template.spec.containers.args 中添加启动参数 --metrics-bind-address=0.0.0.0 。

#### 独⽴ **TKE** 集群 **Master** 节点上组件采集⽬标状态全部为 **DOWN**,该如何解决?

独立 TKE 集群 Master 节点的默认安全组入站规则不允许访问部分组件的 metrics 端口, 可通过如下步骤指引进行解 决:

1. 登录 [安全组控制台,](https://console.tencentcloud.com/vpc/securitygroup?rid=1) 选择对应区域。

2. 在安全组搜索框中输入 tke-master-security-for-<tke cluster id> 。例如集群 ID 是 cls-xxx, 那么 搜索内容为 tke-master-security-for-cls-xxx 。

3. 单击搜索出的安全组 ID 进入编辑入站规则对话框。

4. 要编辑的规则的协议端口列应包含 TCP:60001,60002, 逐条选择规则, 添加端口10249, 10252, 10251,

9100. 9153。各个端口用途如下:

10249 kube-proxy metrics 的端口

10252 kube-controller-manager metrics 的端口

10251 kube-scheduler metrics 的端口

9100 node-exporter metrics 的端口

9153 core-dns metrics 的端口

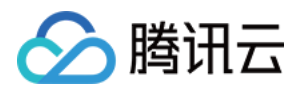

## <span id="page-4-0"></span>产品咨询

最近更新时间:2024-01-29 15:55:14

#### Prometheus 监控服务是否支持自定义上报数据?

支持, Prometheus 监控服务支持多种语言自定义上报指标监控数据, 并展示在集成的 Grafana 大盘中。

#### **Prometheus** 监控服务的监控数据是怎么采集的?

通过 prometheus agent 拉取, 也支持通过 pushgateway 方式写入。完全兼容开源 prometheus 采集方式。

#### 每个实例都是⼀个单独的 **exporter** 么?

目前社区中 MySQL, Kafka 这种是一个实例一个 exporter, Redis是支持一个 exporter 多实例的。

#### **Prometheus** 监控服务和⾃建有什么区别吗?

TMP 完全兼容开源生态, 并与腾讯云监控数据打通, 帮助用户快速搭建监控体系(自定义监控, 组件监控, 基础监 控等), 支持 Grafana 并预设了常用的监控 Dashboard, 支持丰富的 Exporter 并预设了常见的告警模板;很好解决 了开源社区 Prometheus 高可用搭建困难, Prometheus 性能可扩展性差, 运维消耗人力等痛点。

#### **Prometheus**⽀持哪些云产品?

云服务器、云数据库 MongoDB、云数据库 MySQL、云数据库 PostgreSQL、云数据库 Redis、ElasticSearch、容器 服务等。详情请参见 集成中心。

#### 可以在 **Prometheus** 监控服务的 **Grafana** 界⾯集成其他数据源吗?

Prometheus 监控服务不支持其他数据源, 建议使用 腾讯云 Grafana [可视化服务](https://www.tencentcloud.com/document/product/1124)集成其它数据源。

#### ⽀持通过 **Promethues pull** 模式拉取监控数据吗?

暂不支持, 只能通过API拉取。详情请参见[监控数据查询](https://www.tencentcloud.com/document/product/1116/43212)。

#### **Prometheus** 监控按量付费版本 **Series** 存储的限制是?

每个实例的 Series 限制最大为 450万, 如需调整可以 提交工单, 在资源充足的情况下, 我们将会为您合理地调整相 关限制。

#### **Prometheus** 监控服务⽀持接⼊ **EKS** 集群吗**?**

支持, 按量计费版本支持标准集群、弹性集群(EKS)、边缘集群、注册集群。

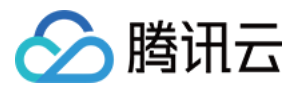

## <span id="page-5-0"></span>使⽤&技术问题

最近更新时间:2024-01-29 15:55:14

#### ⾃建 **Prometheus**如何迁移到 **Prometheus** 监控服务?

在自建 Prometheus 的配置文件中加一个 Remote Write 配置指向到 Prometheus 监控服务即可讲行迁移, 详情请参 见 自建 [Prometheus](https://www.tencentcloud.com/document/product/1116/43213) 迁入。

#### 请问 **Grafana** 能⽀持批量导出导⼊ **Dashboard** 吗?

目前只能通过 API 导出,详情请参见 HTTP API [Reference](https://grafana.com/docs/grafana/latest/http_api/)。

#### ⼀个 **exporter** 数据太多了怎么办?

prometheus 服务能支持这种场景,但是不建议在 exporter 暴露特别多的 metrics, exporter 本身和 prometheus agent 会消耗比较多的内存。建议暴露一些关键指标,不要在指标的 label 中使用用户 id,url 等参数信息。

#### 如何使⽤ **Prometheus** 监控服务监控两个不同 **VPC** 下的集群?

1. 通过云联网打通两个集群之间的 VPC 网络, 即可在 Prometheus 集成两个不同 VPC 下的集群。

2. 在其中一个集群 安装[Agent](https://www.tencentcloud.com/document/product/1116/43180), 并通过 Nginx 代理, remote write 目标地址到 Prometheus 实例。

#### 原⽣的容器服务如何接⼊ **Prometheus**?

暂不支持,可通过自建数据,在自建 Prometheus 的配置文件中加一个 Remote Write 配置指向到 Prometheus 监控 服务即可, 参考文档 自建 [Prometheus](https://www.tencentcloud.com/document/product/1116/43213) 迁入。

#### Prometheus 接口创建告警规则,告警周期的参数要怎么设置?

在新建 Labels 参数中加 key= interval value=1m/5m/10m/15m/30m/60m 即可。

#### 重建实例会丢失数据吗?

数据存储在腾讯云的时序数据库(TencentDB for CTSDB)上, 重建实例数据不会丢失。但由于重建期间无法正常 上报数据,数据会出现断点情况。

#### **Prometheus**实例重建后,产⽣数据量飙升,这是正常的吗?

短时间内的波动是正常的,重建后会有重试操作,所以数据量短时间看起来是有较大的波动。

#### **Prometheus** 集成中⼼**-Mysql** 集成,可以批量添加 **MySQL** 实例吗?

暂不支持,目前只能一个一个添加。

#### **Prometheus** 创建的弹性集群(**EKS**)的安全组在那⾥可以查看**?**

私有网络(VPC)-->安全->安全组-->以当前 Prometheus 实例 ID 为关键词搜索即可查看。

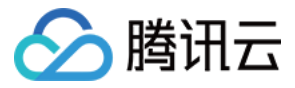

#### **pod monitor** 是否可以配置多个抓取?

可以,只需保证 port name 相同、 label 相同即可。

#### (**Prometheus** 监控服务 **pushgateway** ⽤法)如果多个实例的客户端 **push** 同个 **job** 但不同 **label** 指标时,会有指标覆盖的情况,如何处理?

通过 groupingkey 可以解决这个问题, 代码示例如下:

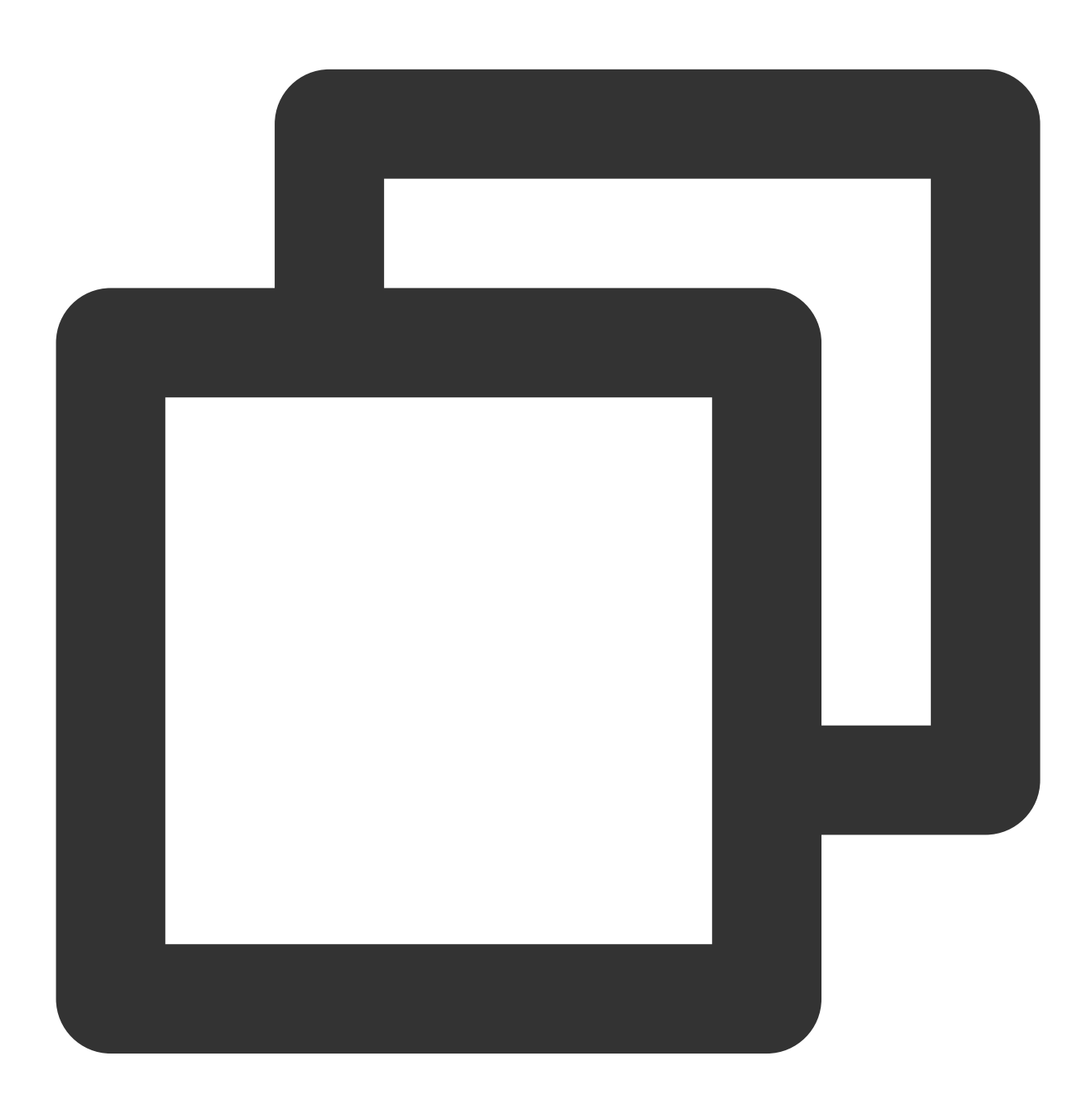

if err := push.New("http://\$IP:\$PORT", "db\_backup"). BasicAuth("\$APPID", "\$TOKEN"). Collector(completionTime).

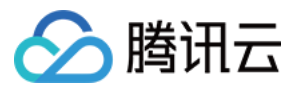

Grouping("instance", "\$INSTANCE").

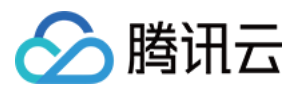

## <span id="page-8-0"></span>其他问题

最近更新时间:2024-01-29 15:55:14

#### ⾃建 **Prometheus**如何迁移到 **Prometheus** 监控服务?

在自建 Prometheus 的配置文件中加一个 Remote Write 配置指向到 Prometheus 监控服务即可进行迁移, 详情请参 见 自建 [Prometheus](https://www.tencentcloud.com/document/product/1116/43213#) 迁入。

#### **Prometheus** 监控服务是否⽀持⾃定义上报数据?

支持, Prometheus 监控服务支持多种语言自定义上报指标监控数据, 并展示在集成的 Grafana 大盘中。